# **django-teryt Documentation**

*Release 0.2.0*

**Patryk Sciborek ´**

August 02, 2015

#### Contents

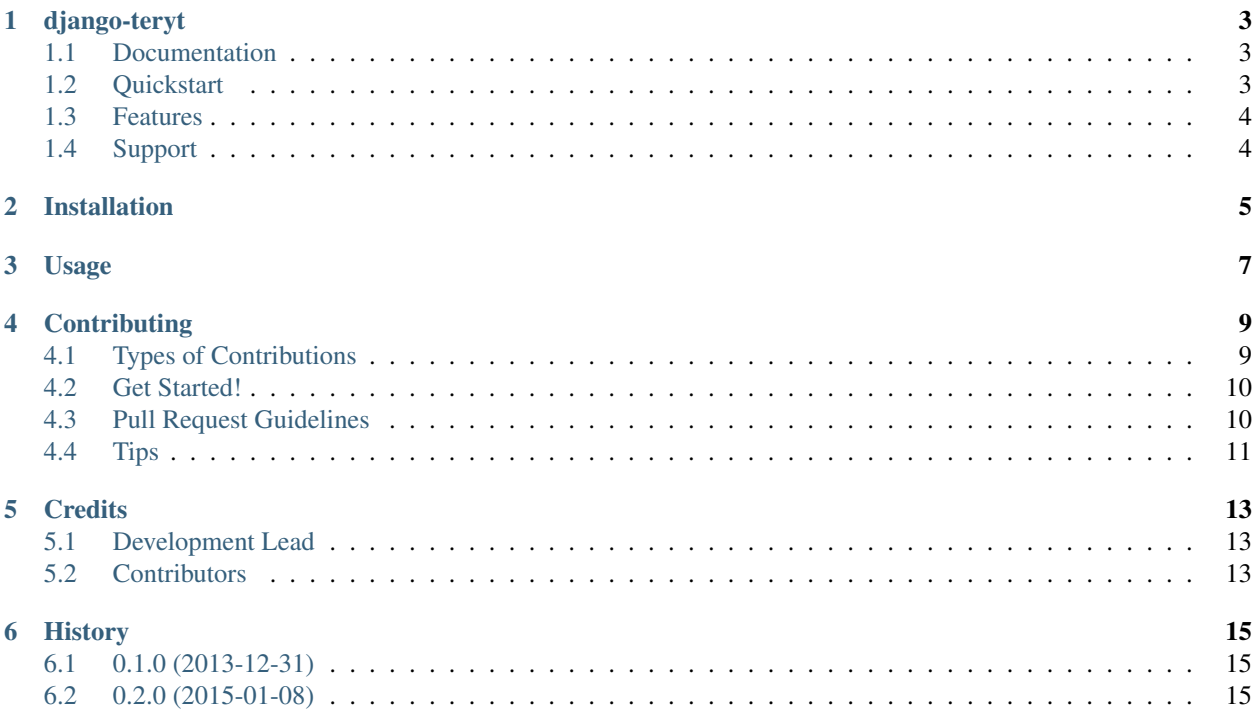

Contents:

### **django-teryt**

<span id="page-6-0"></span>django-teryt is a Django app that implements TERYT database. TERYT (Polish: "Krajowy Rejestr Urz˛edowy Podziału Terytorialnego Kraju", English: "National Official Register of Territorial Division of the Country") is a register maintained by Polish Central Statistical Office (Polish: Główny Urząd Statystyczny; GUS). Among other things it contains:

- identifiers and names of units of territorial division,
- identifiers and names of localities,
- identifiers and names of streets

This app parses XML files from GUS and it imports them to the database. It is meant to be used as a part of a larger system.

### <span id="page-6-1"></span>**1.1 Documentation**

The full documentation is at [https://django-teryt.readthedocs.org.](https://django-teryt.readthedocs.org)

### <span id="page-6-2"></span>**1.2 Quickstart**

Install django-teryt:

pip install django-teryt

If you are using Django 1.6 or lower you have to install South:

pip install 'south>=1.0'

Add teryt to INSTALLED\_APPS in your settings.py and run:

./manage.py migrate teryt

Then download TERYT data from [GUS website,](http://www.stat.gov.pl/broker/access/prefile/listPreFiles.jspa) unpack it and then import it:

./manage.py teryt\_parse /path/to/WMRODZ.xml /path/to/TERC.xml /path/to/SIMC.xml /path/to/ULIC.xml

# <span id="page-7-0"></span>**1.3 Features**

- It can import all data from all TERYT files
- It deals with updates (just run ./manage.py teryt\_parse –update TERC.xml)
- It keeps flag (aktywny) telling you if some record is still present in TERYT (there are some minor changes in territorial division from time to time)

# <span id="page-7-1"></span>**1.4 Support**

All bug reports and pull requests are welcome. You can report them at [https://github.com/scibi/django-teryt/issues.](https://github.com/scibi/django-teryt/issues) It can be in English or in Polish ;)

# **Installation**

<span id="page-8-0"></span>At the command line:

\$ easy\_install django-teryt

#### Or, if you have virtualenvwrapper installed:

\$ mkvirtualenv django-teryt \$ pip install django-teryt

**Usage**

<span id="page-10-0"></span>To use django-teryt in a project:

import django-teryt

### **Contributing**

<span id="page-12-0"></span>Contributions are welcome, and they are greatly appreciated! Every little bit helps, and credit will always be given. You can contribute in many ways:

# <span id="page-12-1"></span>**4.1 Types of Contributions**

#### **4.1.1 Report Bugs**

Report bugs at [https://github.com/scibi/django-teryt/issues.](https://github.com/scibi/django-teryt/issues)

If you are reporting a bug, please include:

- Your operating system name and version.
- Any details about your local setup that might be helpful in troubleshooting.
- Detailed steps to reproduce the bug.

#### **4.1.2 Fix Bugs**

Look through the GitHub issues for bugs. Anything tagged with "bug" is open to whoever wants to implement it.

#### **4.1.3 Implement Features**

Look through the GitHub issues for features. Anything tagged with "feature" is open to whoever wants to implement it.

#### **4.1.4 Write Documentation**

django-teryt could always use more documentation, whether as part of the official django-teryt docs, in docstrings, or even on the web in blog posts, articles, and such.

#### **4.1.5 Submit Feedback**

The best way to send feedback is to file an issue at [https://github.com/scibi/django-teryt/issues.](https://github.com/scibi/django-teryt/issues)

If you are proposing a feature:

- Explain in detail how it would work.
- Keep the scope as narrow as possible, to make it easier to implement.
- Remember that this is a volunteer-driven project, and that contributions are welcome :)

### <span id="page-13-0"></span>**4.2 Get Started!**

Ready to contribute? Here's how to set up *django-teryt* for local development.

- 1. Fork the *django-teryt* repo on GitHub.
- 2. Clone your fork locally:

\$ git clone git@github.com:your\_name\_here/django-teryt.git

3. Install your local copy into a virtualenv. Assuming you have virtualenvwrapper installed, this is how you set up your fork for local development:

```
$ mkvirtualenv django-teryt
$ cd django-teryt/
$ python setup.py develop
```
4. Create a branch for local development:

\$ git checkout -b name-of-your-bugfix-or-feature

Now you can make your changes locally.

5. When you're done making changes, check that your changes pass flake8 and the tests, including testing other Python versions with tox:

```
$ flake8 teryt tests
$ python setup.py test
$ tox
```
To get flake8 and tox, just pip install them into your virtualenv.

6. Commit your changes and push your branch to GitHub:

```
$ git add .
$ git commit -m "Your detailed description of your changes."
$ git push origin name-of-your-bugfix-or-feature
```
7. Submit a pull request through the GitHub website.

### <span id="page-13-1"></span>**4.3 Pull Request Guidelines**

Before you submit a pull request, check that it meets these guidelines:

- 1. The pull request should include tests.
- 2. If the pull request adds functionality, the docs should be updated. Put your new functionality into a function with a docstring, and add the feature to the list in README.rst.
- 3. The pull request should work for Python 2.6, 2.7, and 3.3, and for PyPy. Check [https://travis-ci.org/scibi/django](https://travis-ci.org/scibi/django-teryt/pull_requests)[teryt/pull\\_requests](https://travis-ci.org/scibi/django-teryt/pull_requests) and make sure that the tests pass for all supported Python versions.

# <span id="page-14-0"></span>**4.4 Tips**

To run a subset of tests:

\$ python -m unittest tests.test\_teryt

# **Credits**

# <span id="page-16-1"></span><span id="page-16-0"></span>**5.1 Development Lead**

• Patryk Ściborek <br/>  $<$  [patryk@sciborek.com>](mailto:patryk@sciborek.com)

# <span id="page-16-2"></span>**5.2 Contributors**

• Adam Dobrawy

### **History**

### <span id="page-18-1"></span><span id="page-18-0"></span>**6.1 0.1.0 (2013-12-31)**

• First release on PyPI.

# <span id="page-18-2"></span>**6.2 0.2.0 (2015-01-08)**

- Added support for Django 1.7 migrations
- Moved common data to abstract base class
- Added common flag filed (aktywny)
- Added 3 model managers to JednostkaAdministracyjna
- Fixed PEP 8 compliance in main source files